## **Uninstall DGLux**

This page covers how to uninstall DGLux2 or DGLux5 for the purposes of a clean install. For Niagara users, uninstalling requires some special steps.

## **Uninstall DGLux2 for Niagara AX**

If you are changing from DGLux2 to DGLux5, you might want to uninstall DGLux2. To uninstall:

- 1. Delete the DGLux service from the station tree.
- 2. Stop the station.
- 3. Delete or remove these directories:
	- The prophet directory in the Niagara root: Niagara\Niagara-3.n.nnn\prophet
	- $\circ$  The prophet directory in the station file system
- 4. Delete or remove these modules from Niagara\Niagara-3.n.nnn\modules\:
	- dglux.jar
	- $\circ$  All modules named csi3\*.jar (modules that begin with csi3)
- 5. Restart the station.

## **Uninstall DGLux5 for Niagara AX**

In some situations, you might want to uninstall DGLux5 to do a clean install of a newer version. To uninstall:

- 1. Remove the DGLux5 service from the station.
- 2. Stop the station.
- 3. Delete or remove the dglux5 directory from the Niagara root: Niagara\Niagara-3.n.nnn\dglux5
- 4. Delete or remove dglogik.jar from Niagara\Niagara-3.n.nnn\modules\
- 5. Restart the station.

[Previous: Update DGLux5](https://wiki.dglogik.com/dglux5_wiki:installation:updating)

## [Next: Update Project Assist](https://wiki.dglogik.com/dglux5_wiki:installation:updating_pa)

From: <https://wiki.dglogik.com/>- **DGLogik**

Permanent link: **[https://wiki.dglogik.com/dglux5\\_wiki:installation:uninstalling](https://wiki.dglogik.com/dglux5_wiki:installation:uninstalling)**

Last update: **2021/09/20 14:43**

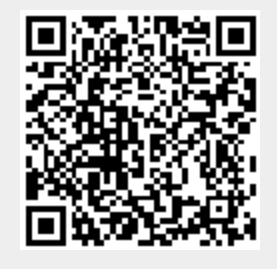